ECP1043\_Overview Page 1 of 12

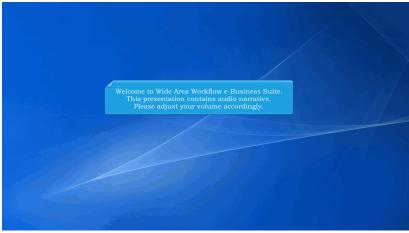

Welcome to Wide Area Workflow e-Business Suite. This presentation contains audio narrative. Please adjust your volume accordingly.

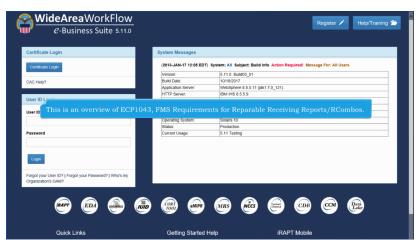

This is an overview of ECP1043, FMS Requirements for Reparable Receiving Reports/RCombos.

ECP1043\_Overview Page 2 of 12

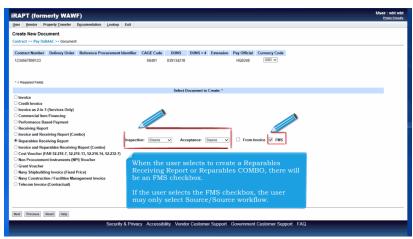

When the user selects to create a Reparables Receiving Report or Reparables COMBO, there will be an FMS checkbox.

If the user selects the FMS checkbox, the user may only select Source/Source workflow.

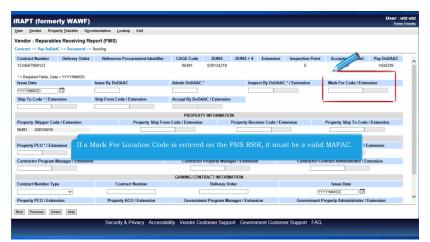

If a Mark For Location Code is entered on the FMS RRR, it must be a valid MAPAC.

ECP1043\_Overview Page 3 of 12

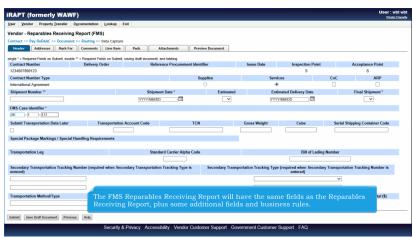

The FMS Reparables Receiving Report will have the same fields as the Reparables Receiving Report, plus some additional fields and business rules.

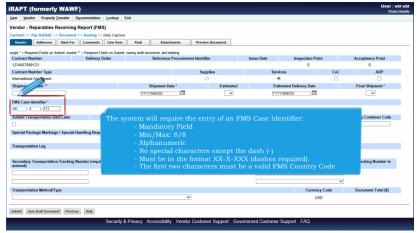

The system will require the entry of an FMS Case Identifier:

- Mandatory Field
- Min/Max: 8/8
- Alphanumeric
- No special characters except the dash (-)
- Must be in the format XX-X-XXX (dashes required).
  - The first two characters must be a valid FMS Country Code

ECP1043\_Overview Page 4 of 12

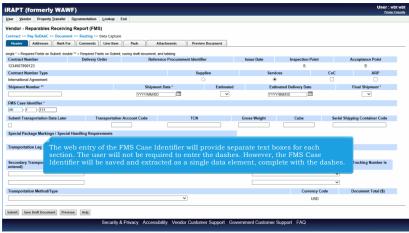

The web entry of the FMS Case Identifier will provide separate text boxes for each section. The user will not be required to enter the dashes. However, the FMS Case Identifier will be saved and extracted as a single data element, complete with the dashes.

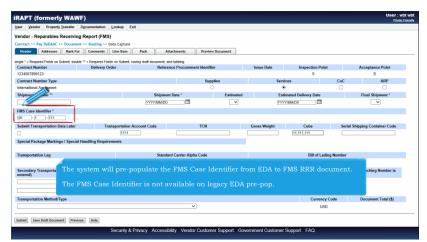

The system will pre-populate the FMS Case Identifier from EDA to FMS RRR document.

The FMS Case Identifier is not available on legacy EDA pre-pop.

ECP1043\_Overview Page 5 of 12

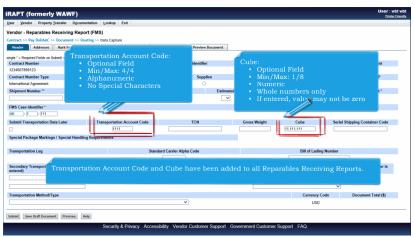

Transportation Account Code and Cube have been added to all Reparables Receiving Reports. Transportation Account Code:

- Optional Field
- Min/Max: 4/4
- Alphanumeric
- No Special Characters

## Cube:

- Optional Field
- Min/Max: 1/8
- Numeric
- Whole numbers only
- If entered, value may not be zero

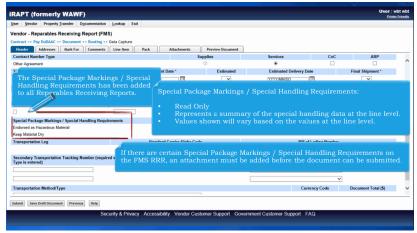

The Special Package Markings / Special Handling Requirements has been added to all Reparables Receiving Reports. Special Package Markings / Special Handling Requirements:

- Read Only
- Represents a summary of the special handling data at the line level.
- Values shown will vary based on the values at the line level.

If there are certain Special Package Markings / Special Handling Requirements on the FMS RRR, an attachment must be added before the document can be submitted.

ECP1043\_Overview Page 6 of 12

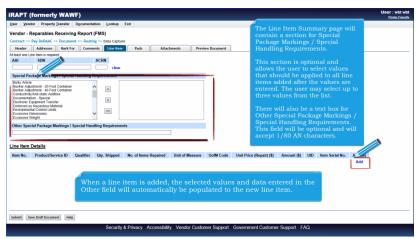

The Line Item Summary page will contain a section for Special Package Markings / Special Handling Requirements.

This section is optional and allows the user to select values that should be applied to all line items added after the values are entered. The user may select up to three values from the list.

There will also be a text box for Other Special Package Markings / Special Handling Requirements. This field will be optional and will accept 1/80 AN characters.

When a line item is added, the selected values and data entered in the Other field will automatically be populated to the new line item.

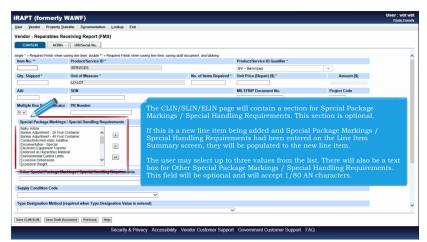

The CLIN/SLIN/ELIN page will contain a section for Special Package Markings / Special Handling Requirements. This section is optional.

If this is a new line item being added and Special Package Markings / Special Handling Requirements had been entered on the Line Item Summary screen, they will be populated to the new line item.

The user may select up to three values from the list. There will also be a text box for Other Special Package Markings / Special Handling Requirements. This field will be optional and will accept 1/80 AN characters.

ECP1043\_Overview Page 7 of 12

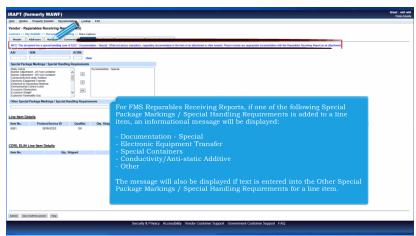

For FMS Reparables Receiving Reports, if one of the following Special Package Markings / Special Handling Requirements is added to a line item, an informational message will be displayed:

- Documentation Special
- Electronic Equipment Transfer
- Special Containers
- Conductivity/Anti-static Additive
- Other

The message will also be displayed if text is entered into the Other Special Package Markings / Special Handling Requirements for a line item.

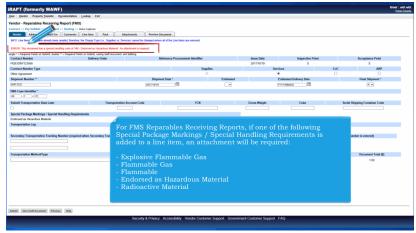

For FMS Reparables Receiving Reports, if one of the following Special Package Markings / Special Handling Requirements is added to a line item, an attachment will be required:

- Explosive Flammable Gas
- Flammable Gas
- Flammable
- Endorsed as Hazardous Material
- Radioactive Material

ECP1043\_Overview Page 8 of 12

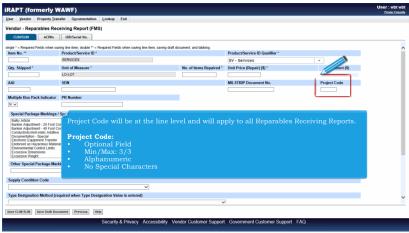

Project Code will be at the line level and will apply to all Reparables Receiving Reports.

## Project Code:

Optional Field

Min/Max: 3/3Alphanumeric

No Special Characters

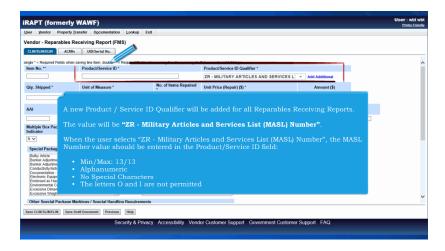

A new Product / Service ID Qualifier will be added for all Reparables Receiving Reports.

The value will be "ZR - Military Articles and Services List (MASL) Number".

When the user selects "ZR - Military Articles and Services List (MASL) Number", the MASL Number value should be entered in the Product/Service ID field:

• Min/Max: 13/13

Alphanumeric

No Special Characters

The letters O and I are not permitted

ECP1043\_Overview Page 9 of 12

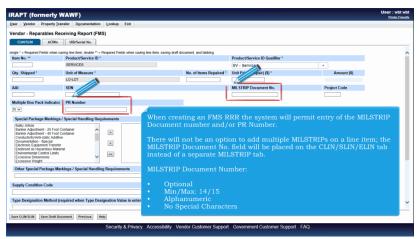

When creating an FMS RRR the system will permit entry of the MILSTRIP Document number and/or PR Number.

There will not be an option to add multiple MILSTRIPs on a line item; the MILSTRIP Document No. field will be placed on the CLIN/SLIN/ELIN tab instead of a separate MILSTRIP tab.

## **MILSTRIP Document Number:**

- Optional
- Min/Max: 14/15
- Alphanumeric
- No Special Characters

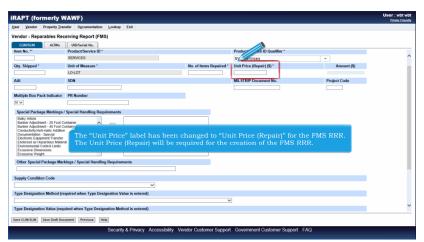

The "Unit Price" label has been changed to "Unit Price (Repair)" for the FMS RRR. The Unit Price (Repair) will be required for the creation of the FMS RRR.

ECP1043\_Overview Page 10 of 12

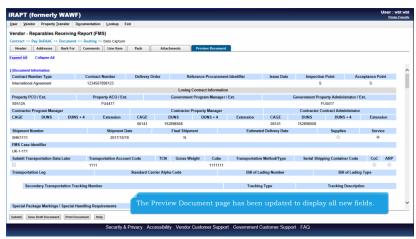

The Preview Document page has been updated to display all new fields.

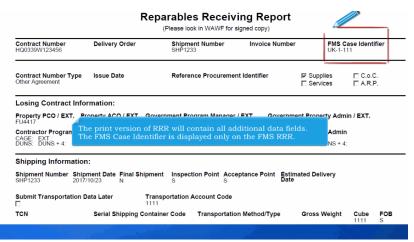

The print version of RRR will contain all additional data fields. The FMS Case Identifier is displayed only on the FMS RRR.

ECP1043\_Overview Page 11 of 12

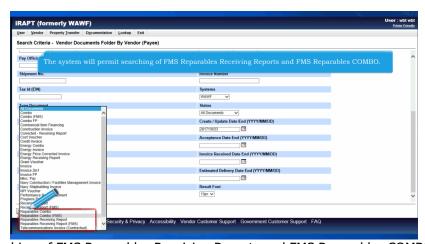

The system will permit searching of FMS Reparables Receiving Reports and FMS Reparables COMBO.

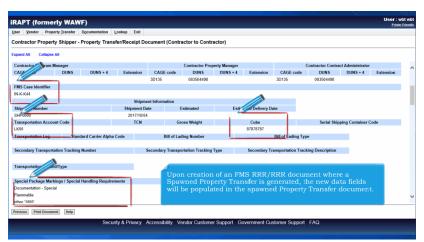

Upon creation of an FMS RRR/RRR document where a Spawned Property Transfer is generated, the new data fields will be populated in the spawned Property Transfer document.

ECP1043\_Overview Page 12 of 12

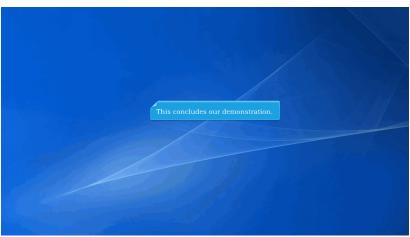

This concludes our demonstration.